# Multimedia-Objekte in PDF einfügen

# Welche Möglichkeiten habe ich, eine Audio-, Flashoder Videodatei in einem PDF hinzuzufügen?

Acrobat stellt über die Werkzeugleiste Multimedia spezielle Werkzeuge zur Verfügung, mit denen 3-D-, Audio-, Flash- und Videodateien einem PDF-Dokument hinzugefügt werden können. Beim Hinzufügen von Videodateien können Sie entscheiden, ob Sie Acrobat-5-, Acrobat 6 und neuer oder Acrobat 9 und neuer hinzufügen möchten.

### Acrobat-5-kompatible Medien (und ältere Versionen)

Wenn Sie beim Hinzufügen einer Videodatei die Option ACROBAT-5-KOMPATIBLE Medien (und ältere Versionen) auswählen, können Sie QuickTime- und AVI-Movies in ein PDF-Dokument einfügen. Die Videodateien werden bei dieser Auswahl nicht in das PDF-Dokument eingebettet, sondern verweisen immer auf die Originaldatei.

#### Medien wiedergeben (kompatibel mit Acrobat 6 und neuer)

Wenn Sie Videodateien mit der Option Acrobat-6-kompatible Medien (und neuere Versionen) beim Hinzufügen einer Videodatei wählen, werden im Gegensatz zu Acrobat-5-kompatiblen Medien hinzugefügten Dateien in das PDF-Dokument eingebettet. Dadurch erhöht sich zwar die Dateigröße erheblich, die Videodatei muss allerdings nicht gesondert mitgeliefert werden.

#### Acrobat-9-kompatible Medien und neuere Versionen

Werden Acrobat-9-kompatible Videos hinzugefügt, werden diese von Acrobat Pro/Pro Extended automatisch in FLV-Dateien konvertiert. Dieses Format gewährleistet eine qualitativ hochwertige Anzeige und plattformübergreifende Kompatibilität. Außerdem wird die Größe von Multimedia-PDF-Dateien durch die Konvertierung in das FLV-Format erheblich verringert. Alle im Flash-Format erstellten bzw. H.264-kompatiblen Multimedia-Inhalte können in Adobe Reader 9 und höher wiedergegeben werden. Auch bei Auswahl dieser Option werden die Videodateien in das PDF-Dokument eingebettet.

# Wie kann ich eine Audio-, Flash- oder Videodatei einem PDF-Dokument hinzufügen?

Unabhängig davon, welches Multimedia-Objekt Sie Ihrem PDF hinzufügen möchten, erfolgt die Vorgehensweise immer auf die gleiche Art und Weise.

### Multimedia-Objekt hinzufügen

1. Öffnen Sie das Dokument, dem Sie ein Multimedia-Objekt hinzufügen möchten, und wechseln Sie zu dem Dokumentabschnitt, dem Sie eine Audio-, eine Flash- oder eine Videodatei hinzufügen möchten.

2. Wählen Sie das Werkzeug Aupio (4), FLASH in oder Video aus der Werkzeugleiste MULTIMEDIA.

3. Um ein Multimedia-Objekt (Flash- oder Videoobjekt) in seiner Originalgröße auf der Seite einzufügen, doppelklicken Sie auf den Bereich der Seite, auf dem

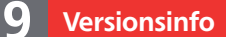

Die Beschreibungen wurden anhand der Version ACROBAT PRO 9 erstellt.

#### Werkzeugleiste Multimedia

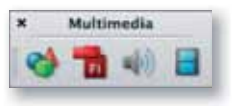

Die Werkzeugleiste »Multimedia«

# Acrobat-5-kompatible Medien

# Acrobat-6-kompatible Medien

## Acrobat-9-kompatible Medien

#### Hinweis

H.264 (auch als MPEG-4 Part 10 bezeichnet) ist ein Videokomprimierungsstandard, der qualitativ hochwertiges Video ermöglicht, ohne die Dateigröße wesentlich zu erhöhen. Videodateien in verschiedenen Formaten und mit unterschiedlichen Dateinamenerweiterungen können H.264-kompatibel sein.

#### **Hinweis**

Die meisten Multimedia-Dateitypen können beim Hinzufügen in das FLV-Format konvertiert werden. Hierzu gehören Dateien des Typs ASF, ASX, AVI, 3GPP, MOV, MP4, MPEG, MPG, QT und WMV.

MP3-Audiodateien können ebenfalls einer PDF-Datei hinzugefügt werden. Für die Konvertierung von Videodateien ist QuickTime 7.0 oder neuer von Apple erforderlich, das unter http://www.quicktime.com kostenlos heruntergeladen werden kann.